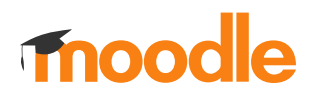

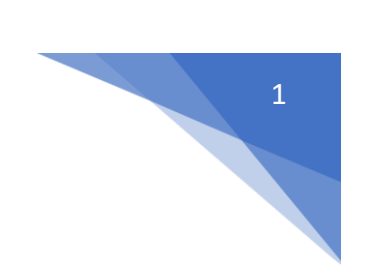

## 22. Jak sprawdzić kto jest prowadzącym kurs?

Należy odnaleźć kurs i kliknąć w jego nazwę.

## Kliknij **Kursy** (1)

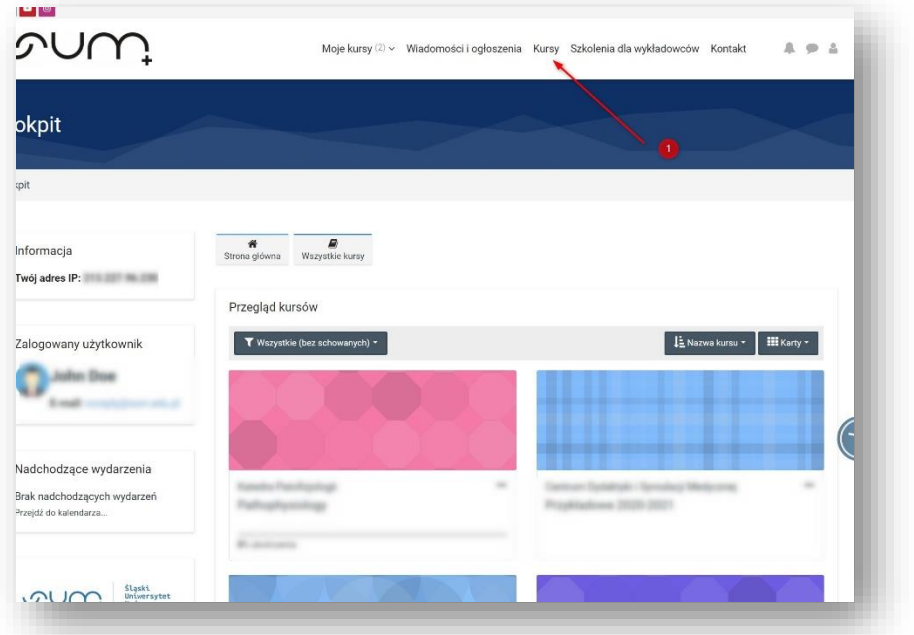

Wybrać **Wydział** (2).

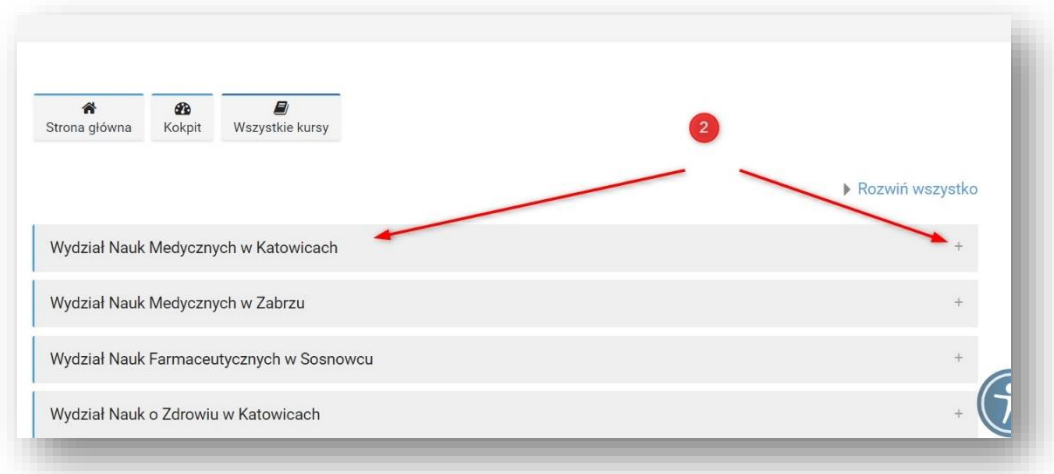

## moodle

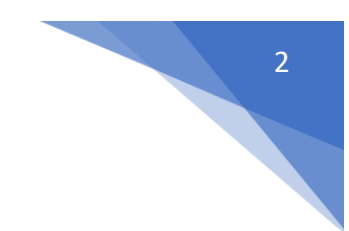

Kliknąć ikonkę **i** przy nazwie kursu (3) lub nazwę kursu (4). W tym przypadku kurs posiada klucz dostępu (5)

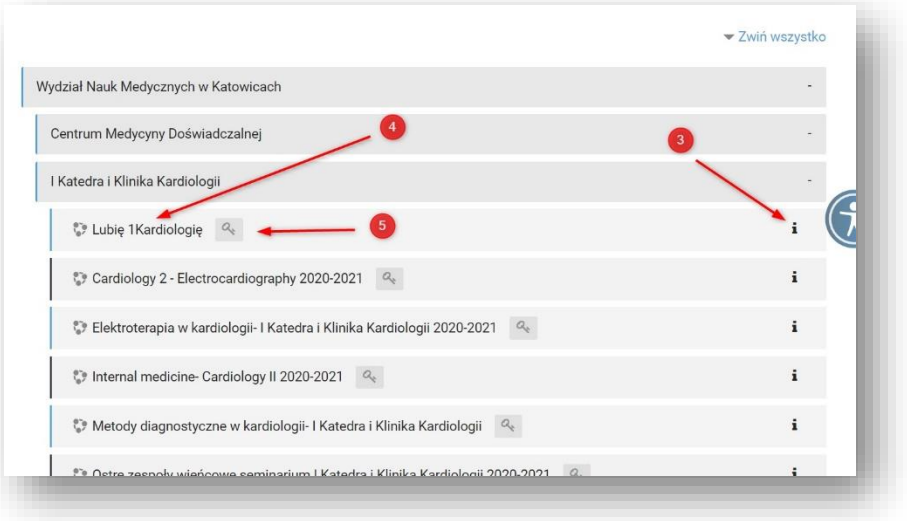

Informacje o prowadzących znajdują się pod nazwą kursu (6)

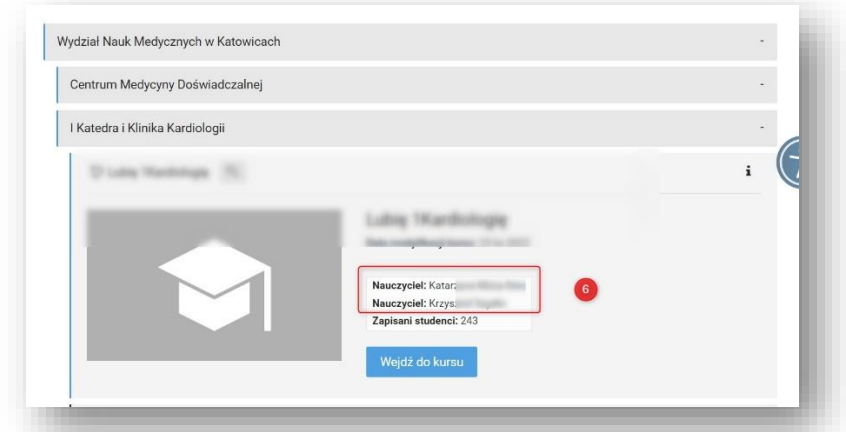

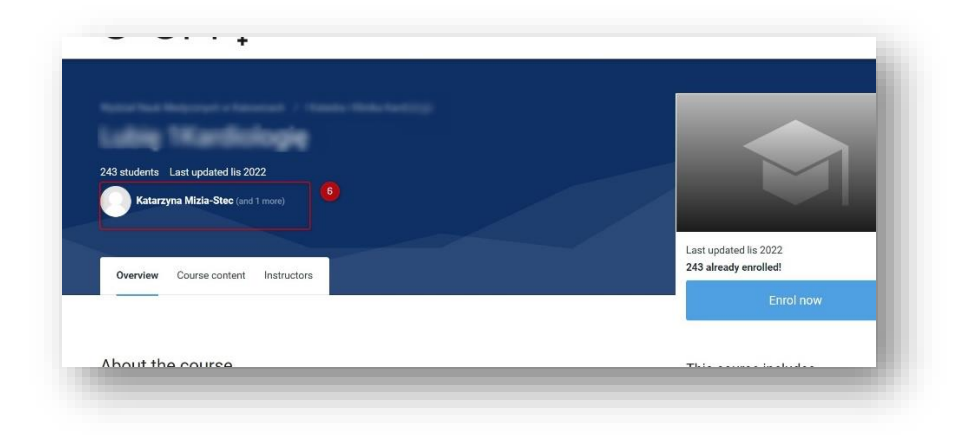